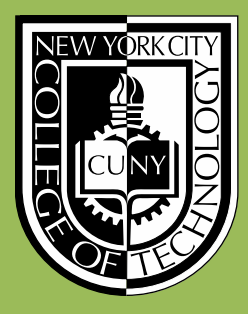

New York City College of Technology Division of Continuing Education

# Building Information Modeling with Revit 2014 Module 07 : FH.04 *Compound Wall and Firehouse Doors*

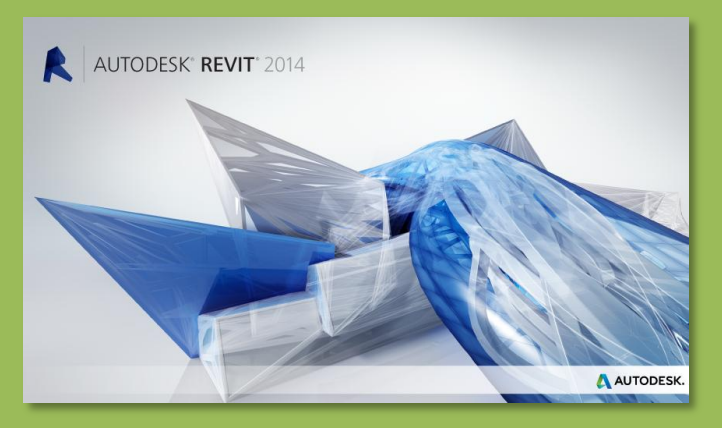

Professor Paul C. King, RA, AIA, ARA Prof.Paul.King@Gmail.com

http://professorpaulking.wordpress.com/ http://openlab.citytech.cuny.edu/bim101-sp14/

http://students.autodesk.com/

# **Day 07 FH Day**

### **Overview**

### **Compound Wall**

- **Duplicate Edit Structure**
- **Split & Edit**
- **Insert Layer**
- **Assign Layer**

**Reveals**

**Sweeps**

**Review**

### **Firehouse Doors**

- **Autodesk Seek**
- **Download Family**
- **Load Family Duplicate**
- 
- **Adjust**
- **Place & Copy**
- **Mirror**
- **Add Door**

# **Wrap Up**

### **Revit Introduction**

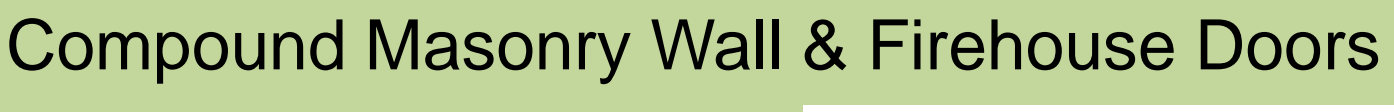

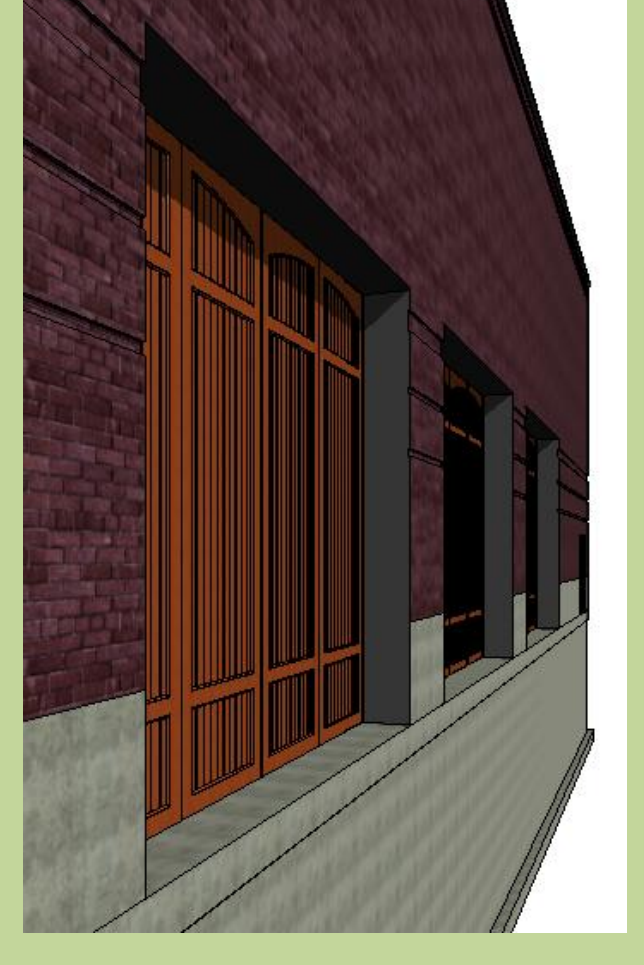

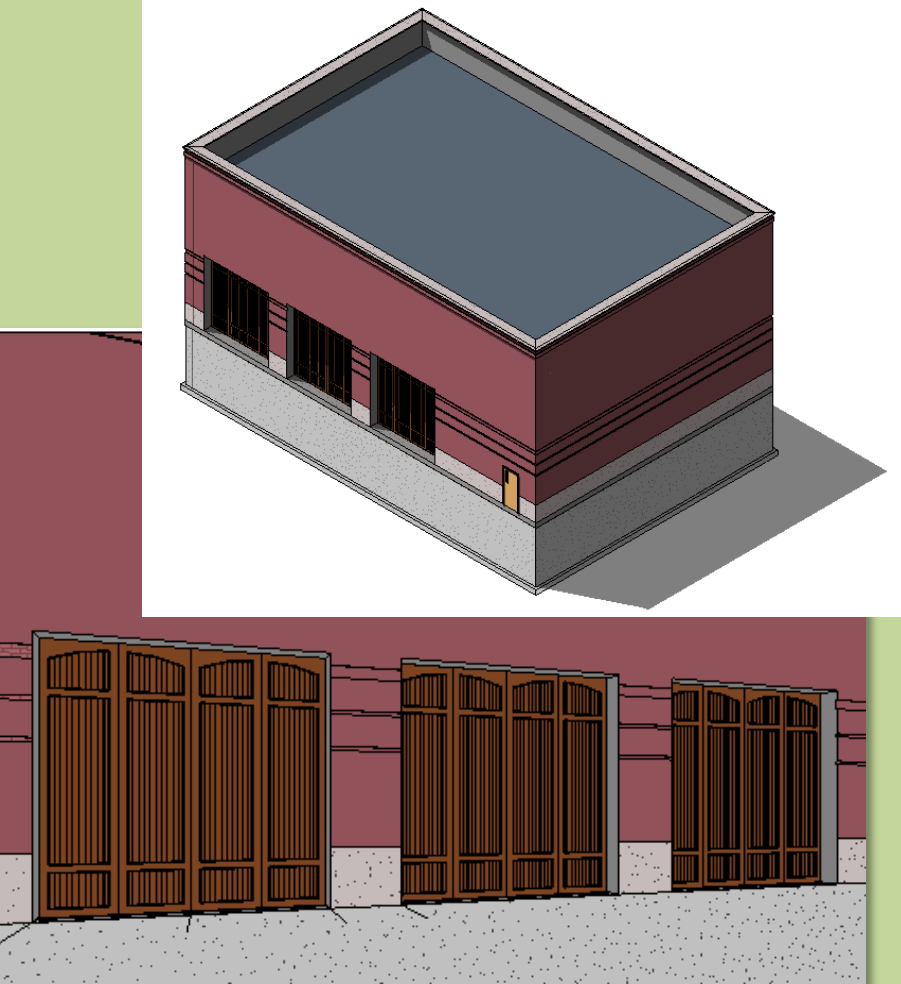

# **Day 07 FH Day**

Properties

Walls  $(1)$ Constraints **Location L** 

**Base is Atta** 

 $D - L + L - L + L$ <u>Properties h</u> FireHouse-Da

**⊟**—3D'

- Sec Ė.

#### **Overview**

### **Compound**

- **Duplica Edit Structure**
- 
- **Split & Edit**
- **Insert Layer**
- **Assign Layer**

### **Reveals**

- **Sweeps**
- **Review**

# **Firehouse Doors**

- **Autodesk Seek**
- **Download Family**
- **Load Family**
- **Duplicate**
- **Adjust**
- **Place & Copy**
- **Mirror**
- **Add Door**

### **Wrap Up**

### **Revit Introduction**

**Division of Continuing Education**

# Compound Masonry Wall (Duplicate & Rename)

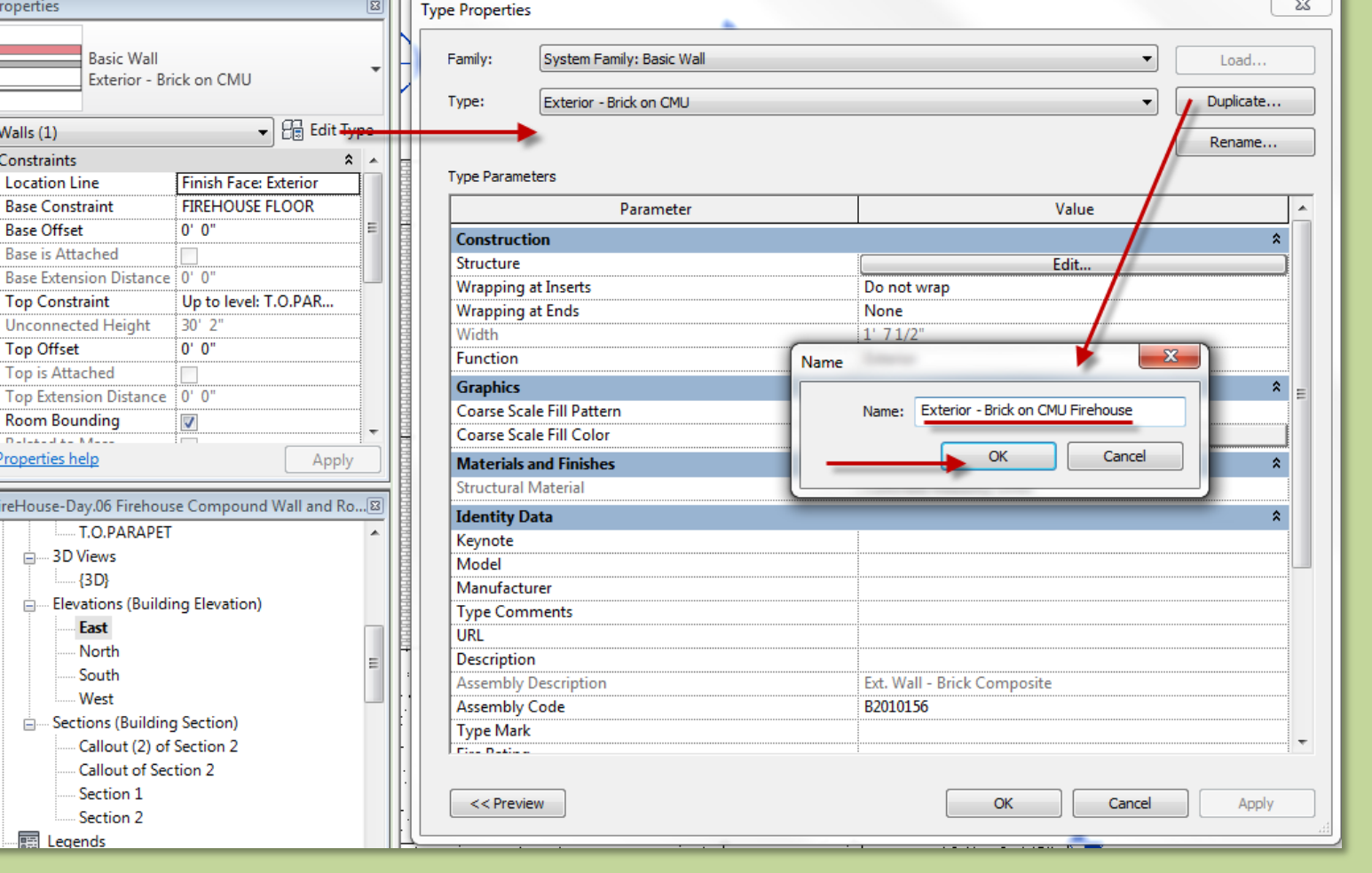

 $\sim$ 

# **Day 07 FH Day**

### **Overview**

### **Compound**

- **Duplicate**
- **Edit Structure**
- **Split & Edit**
- **Insert Layer**
- **Assign Layer**

### **Reveals**

- **Sweeps**
- **Review**

### **Firehouse Doors**

- **Autodesk Seek**
- **Download Family**
- **Load Family**
- **-** Duplicate
- **Adjust**
- **Place & Copy**
- **Mirror**
- **Add Door**

### **Wrap Up**

#### **Revit Introduction**

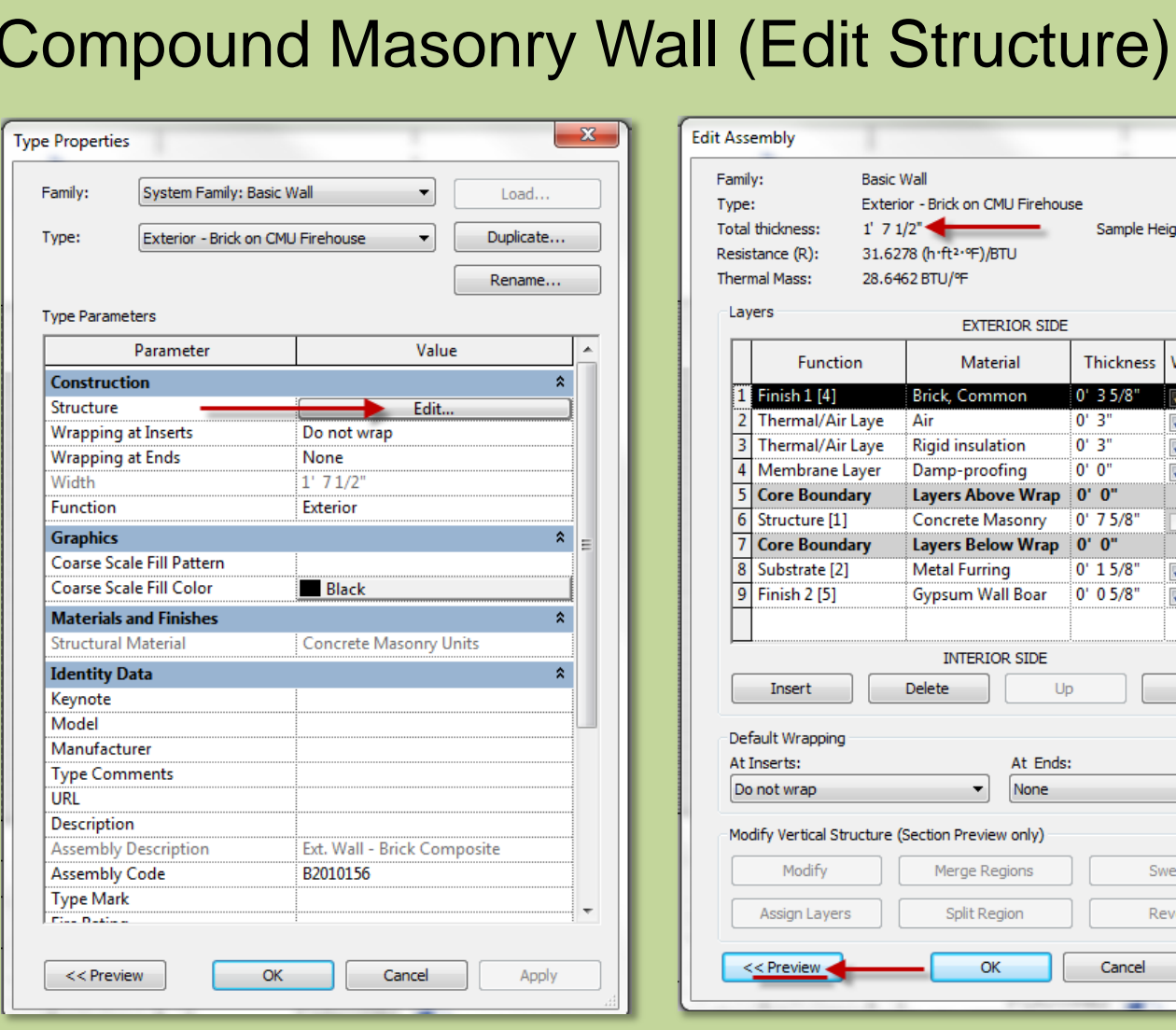

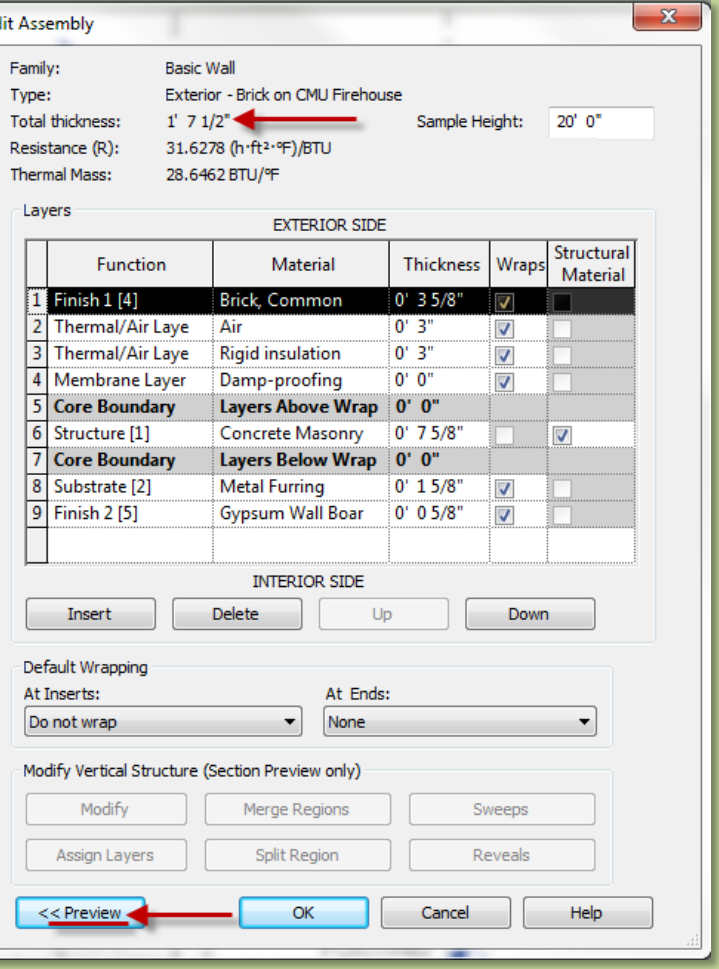

# **Day 07 FH Day**

#### **Overview**

### **Compound**

- **Duplicate**
- **Edit Structure**
- **Split & Edit**
- **Insert Layer**
- **Assign Layer**

### **Reveals**

- **Sweeps**
- **Review**

### **Firehouse Doors**

- **Autodesk Seek**
- **Download Family**
- **Load Family**
- **Duplicate**
- **Adjust**
- **Place & Copy**
- **Mirror**
- **Add Door**

# **Wrap Up**

### **Revit Introduction**

**Division of Continuing Education**

- **Split the brick course at a height of 3'-4"**
- **Remember we need to match brick coursing modules**

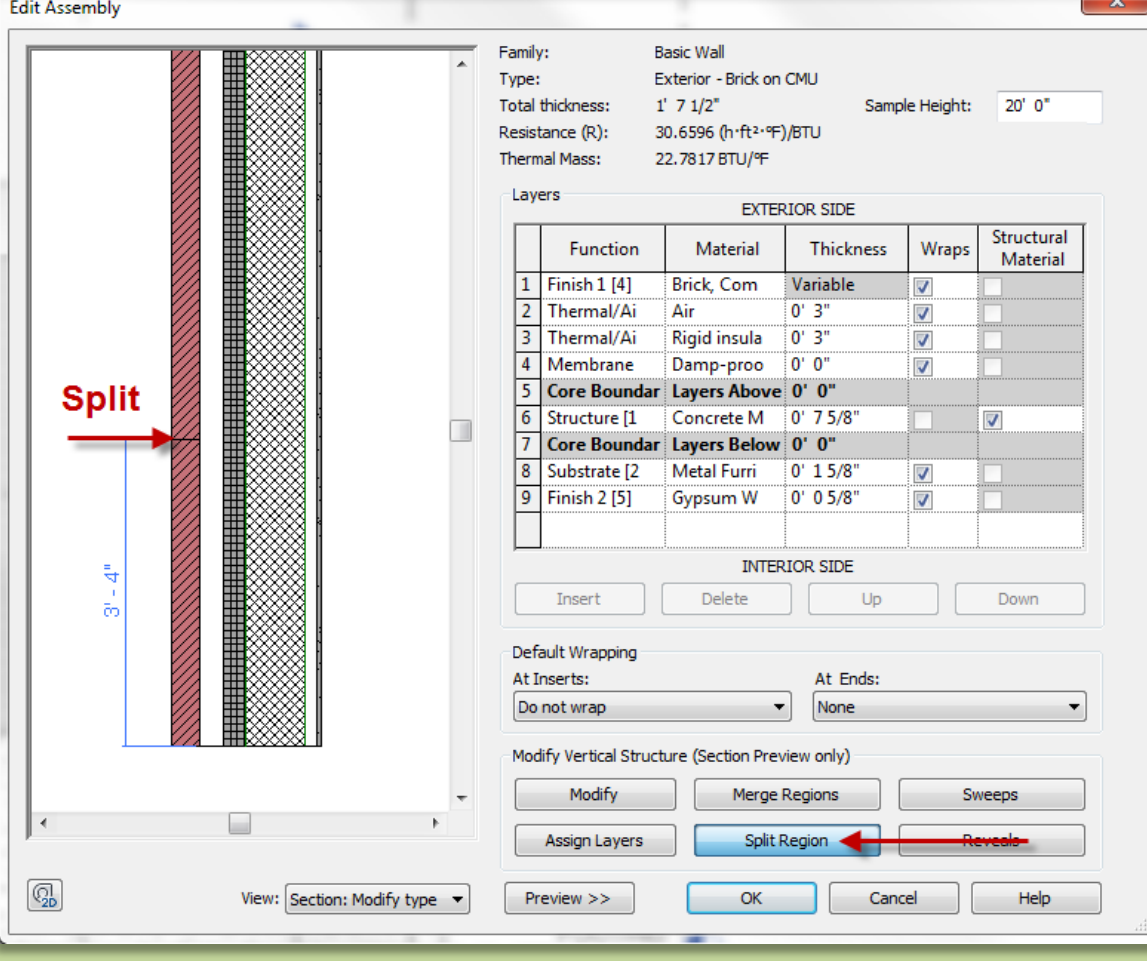

Compound Masonry Wall (Split Region)

# **Day 07 FH Day**

#### **Overview**

### **Compound**

- **Duplicate**
- **Edit Structure**

### **Split & Edit**

- **Insert Layer**
- **Assign Layer**

### **Reveals**

- **Sweeps**
- **Review**

### **Firehouse Doors**

- **Autodesk Seek**
- **Download Family Load Family**

 $3'$   $4''$ 

 $\overline{\phantom{a}}$ 

 $\boxed{C_{2D}}$ 

- **Duplicate**
- **Adjust**
- **Place & Copy**
- **Mirror**
- **Add Door**

# **Wrap Up**

### **Revit Introduction**

**Division of Continuing Education**

# Compound Masonry Wall (adjust split height)

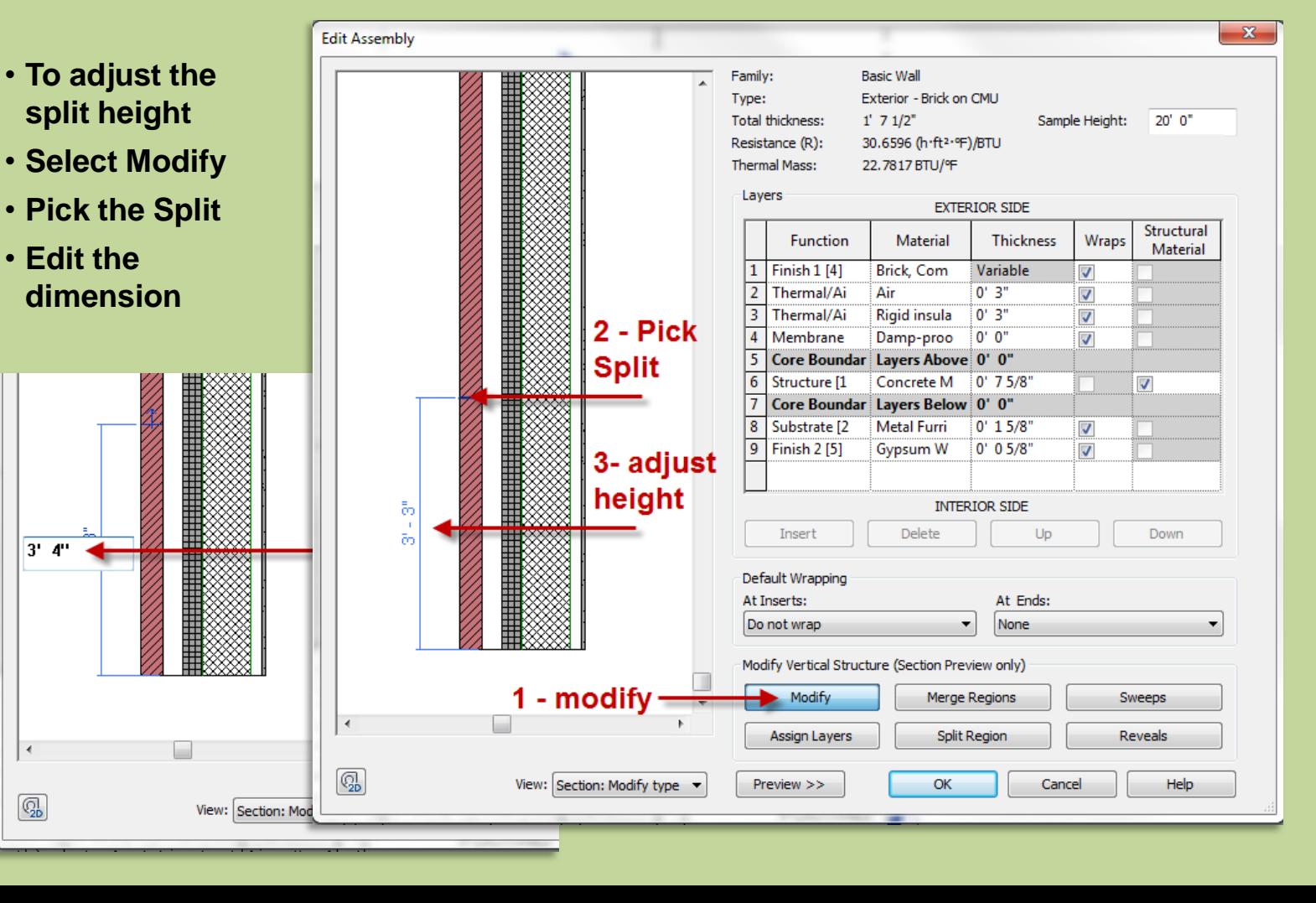

### **Day 07 FH Day**

#### **Overview**

### **Compound**

- **Duplicate**
- **Edit Structure**
- **Split & Edit**
- **Insert Layer**
- **Assign Layer**

### **Reveals**

- **Sweeps**
- **Review**

# **Firehouse Doors**

- **Autodesk Seek**
- **Download Famil**
- **Load Family**
- **Duplicate**
- **Adjust**
- **Place & Copy**
- **Mirror**
- **Add Door**

# **Wrap Up**

### **Revit Introduction**

**Division of Continuing Education**

# Compound Masonry Wall (Insert new layer)

- **Insert a New Layer**
- **Function = Finish 1 [4] Material = Concrete, Precast**

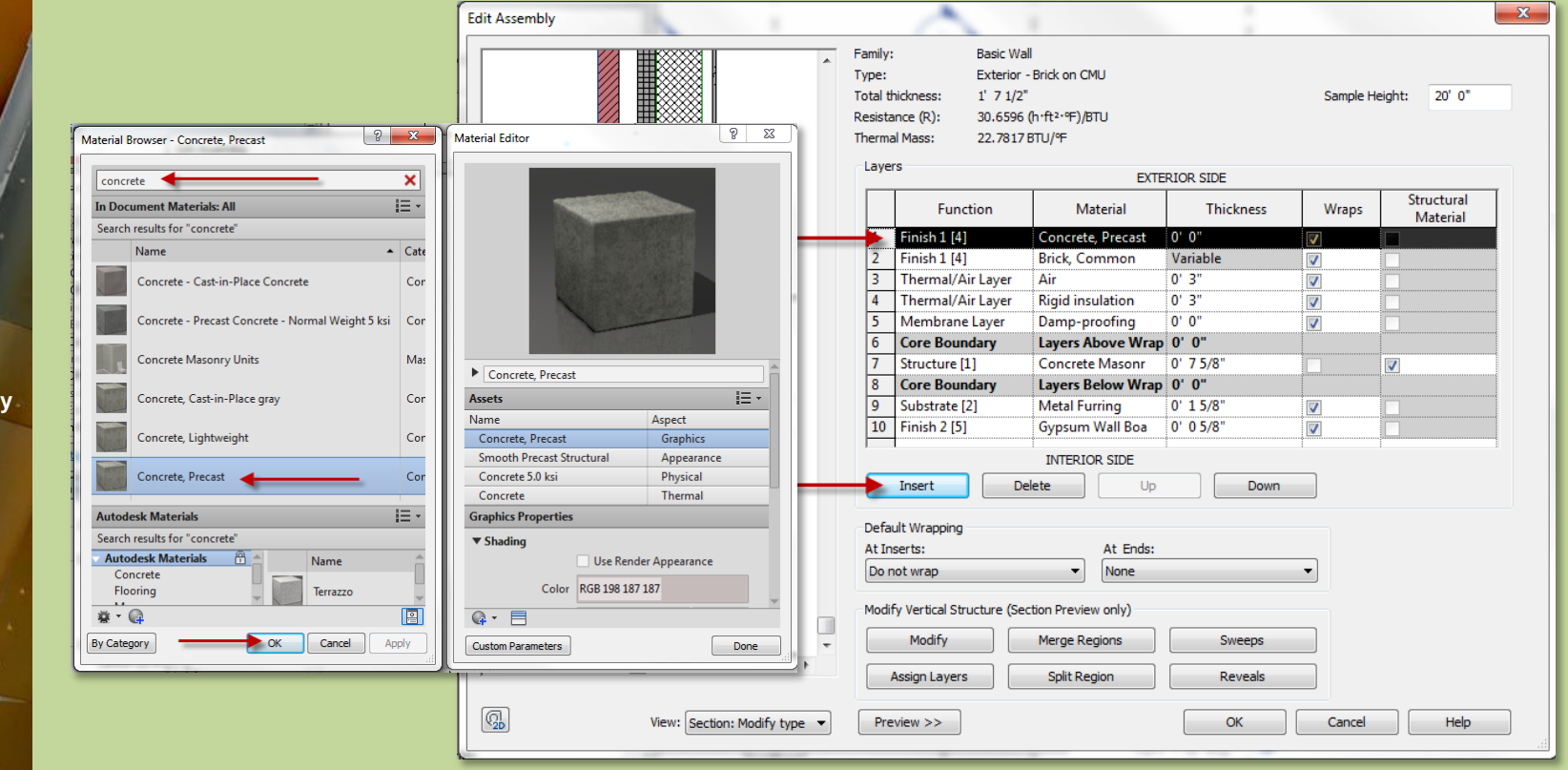

### Day 07 FH Day

### **Overview**

### **Compound**

- **Duplicate**
- **Edit Structure**
- **Split & Edit**
- **Insert Layer**
- **Assign Layer**

**Reveals**

- **Sweeps**
- **Review**

# **Firehouse Doors**

- **Autodesk Seek**
- **Download Family**
- **Load Family**
- **Duplicate**
- **Adjust**
- **Place & Copy**
- **Mirror**
- **Add Door**

# **Wrap Up**

### **Revit Introduction**

**Division of Continuing Education**

# Compound Masonry Wall (assign layers)

- **Select Assign Layers**
- **Select the base of the brick wall – material should change to match the concrete**

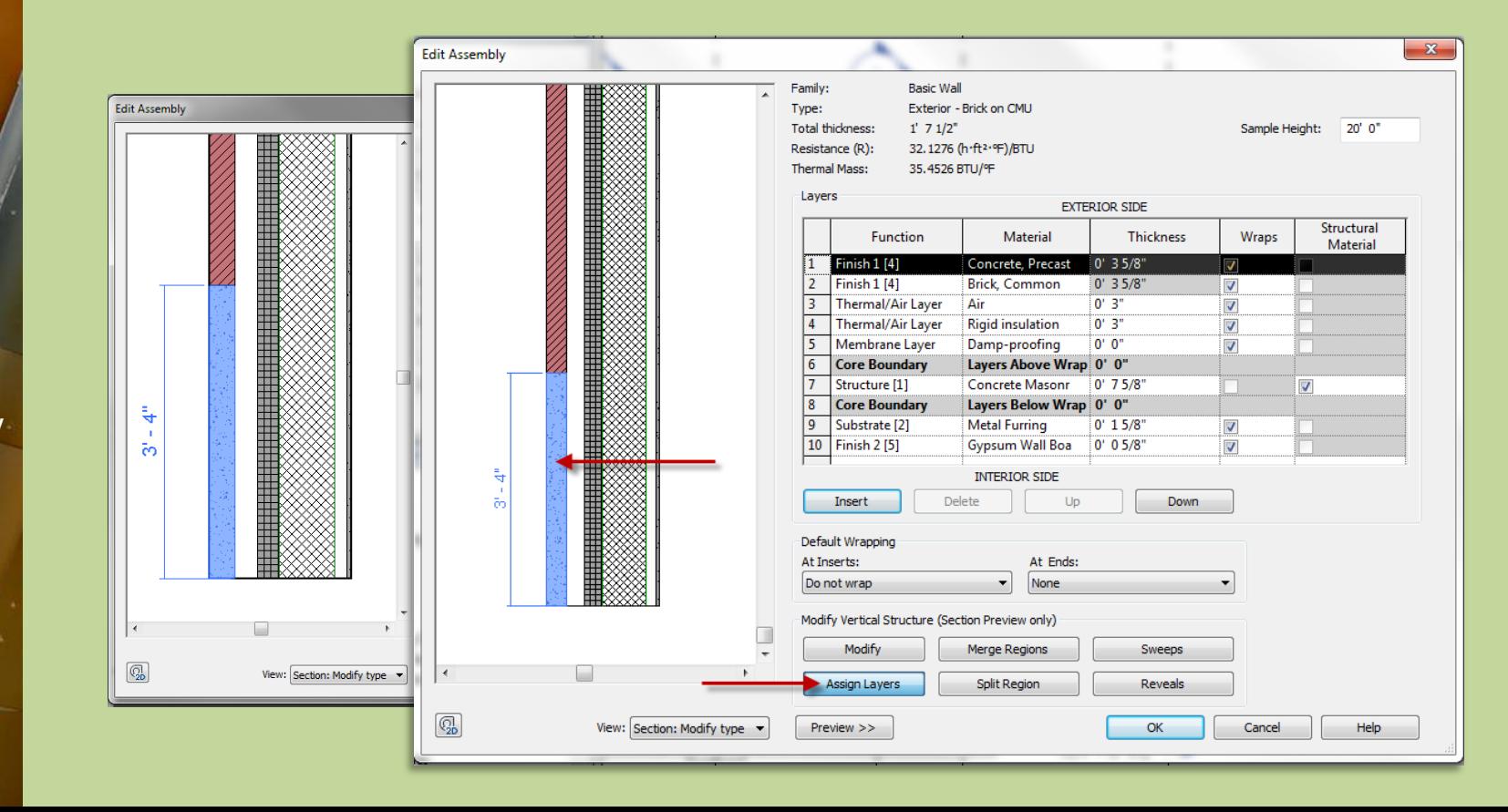

# Compound Masonry Wall (Add Reveals)

# **Day 07 FH Day**

# **Overview**

**Sp Ins** 

**Sweeps** 

**Review** 

**Fireh Au Download Family Load Family Du** 

**Revit** 

# **Compound**

- **Duplicate Edi**
- **Reveals > Add > 3 Reveals**
- **Choose Profile**

**Edit Assembl** 

- **Set Distance, From and Offset if any**
- **What is a reveal?**
- **A reveal is a negative shape – it is subtracted from the wall**
- **Add 4 reveals as shown**

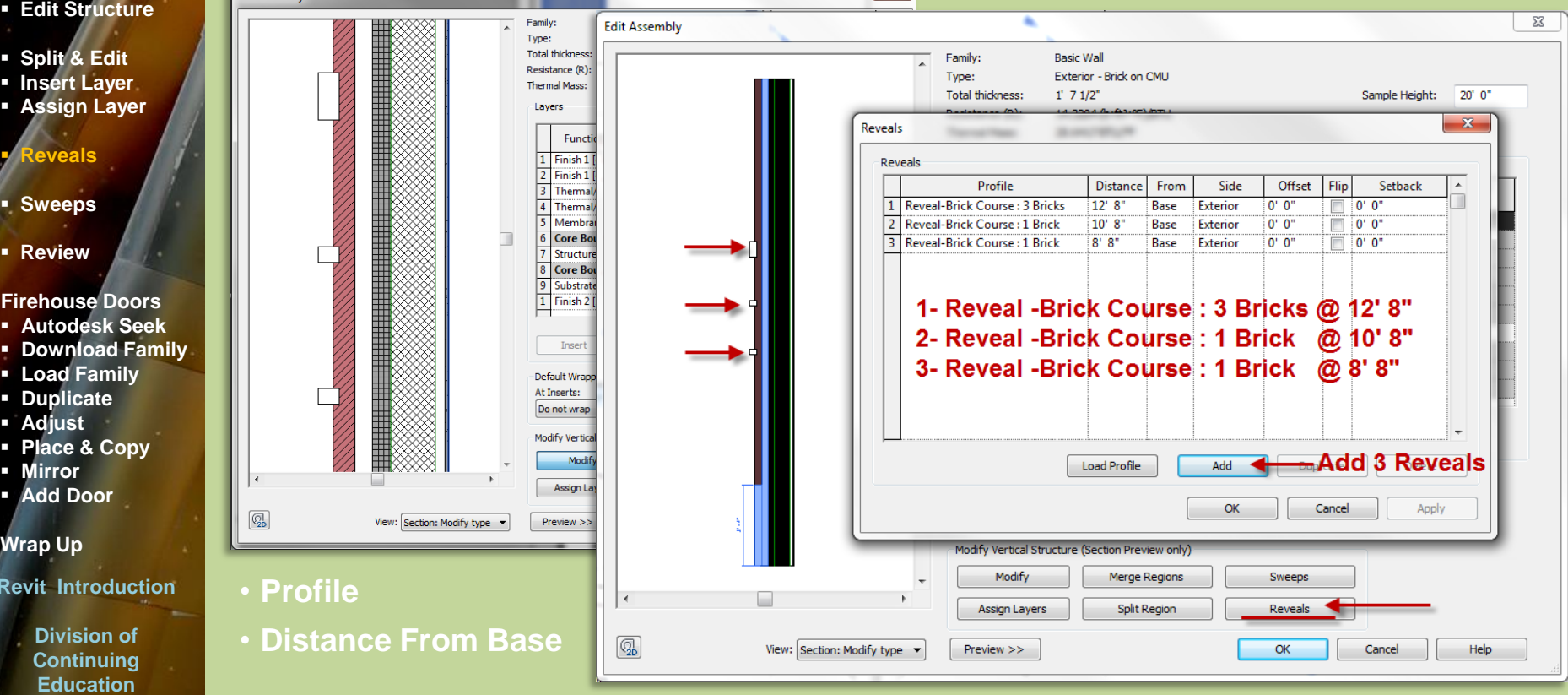

# Compound Masonry Wall (Add Sweeps)

# **Day 07 FH Day**

# **Overview**

# **Compound**

- **Duplicate**
- **Edit Structure**
- **Split & Edit**
- **Insert Layer**
- **Assign Layer**

**Reveals**

**Sweeps**

**Review**

# **Firehouse Doors**

- **Autodesk Seek**
- **Download Family**
- **Load Family**
- **Duplicate**
- **Adjust**
- **Place & Copy**
- **Mirror**
- **Add Door**

# **Wrap Up**

# **Revit Introduction**

**Division of Continuing Education**

# • **Sweeps > Add > 2 Sweeps**

- **Choose Profile**
- **Set Distance, From Position and Offset**
- **What is a sweep?**
- **A sweep is a positive shape – it is added to the wall**
- **Add 2 sweeps as shown**

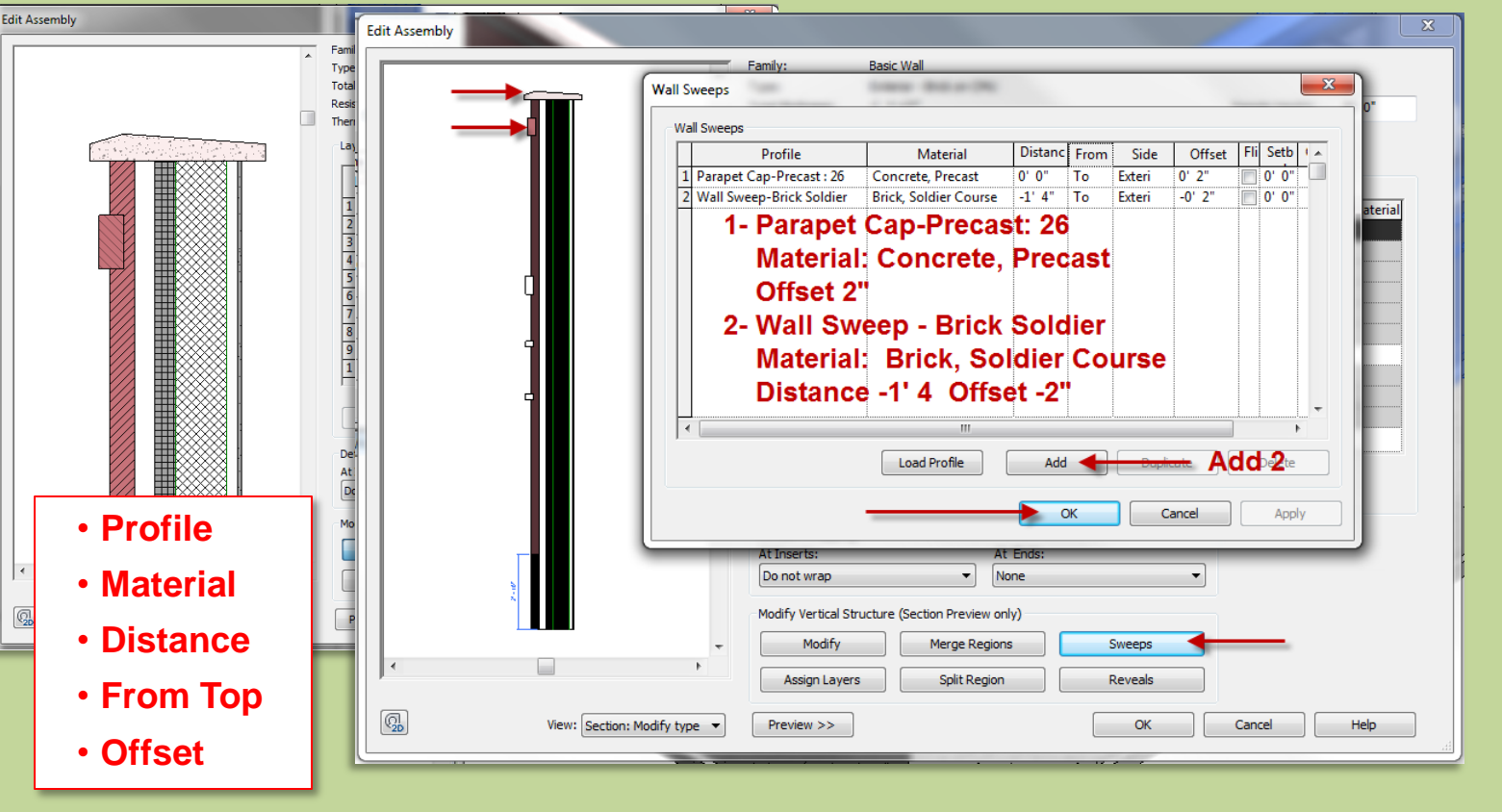

# Compound Masonry Wall (overview)

**Prof. Paul C. King Copyright © 2013**

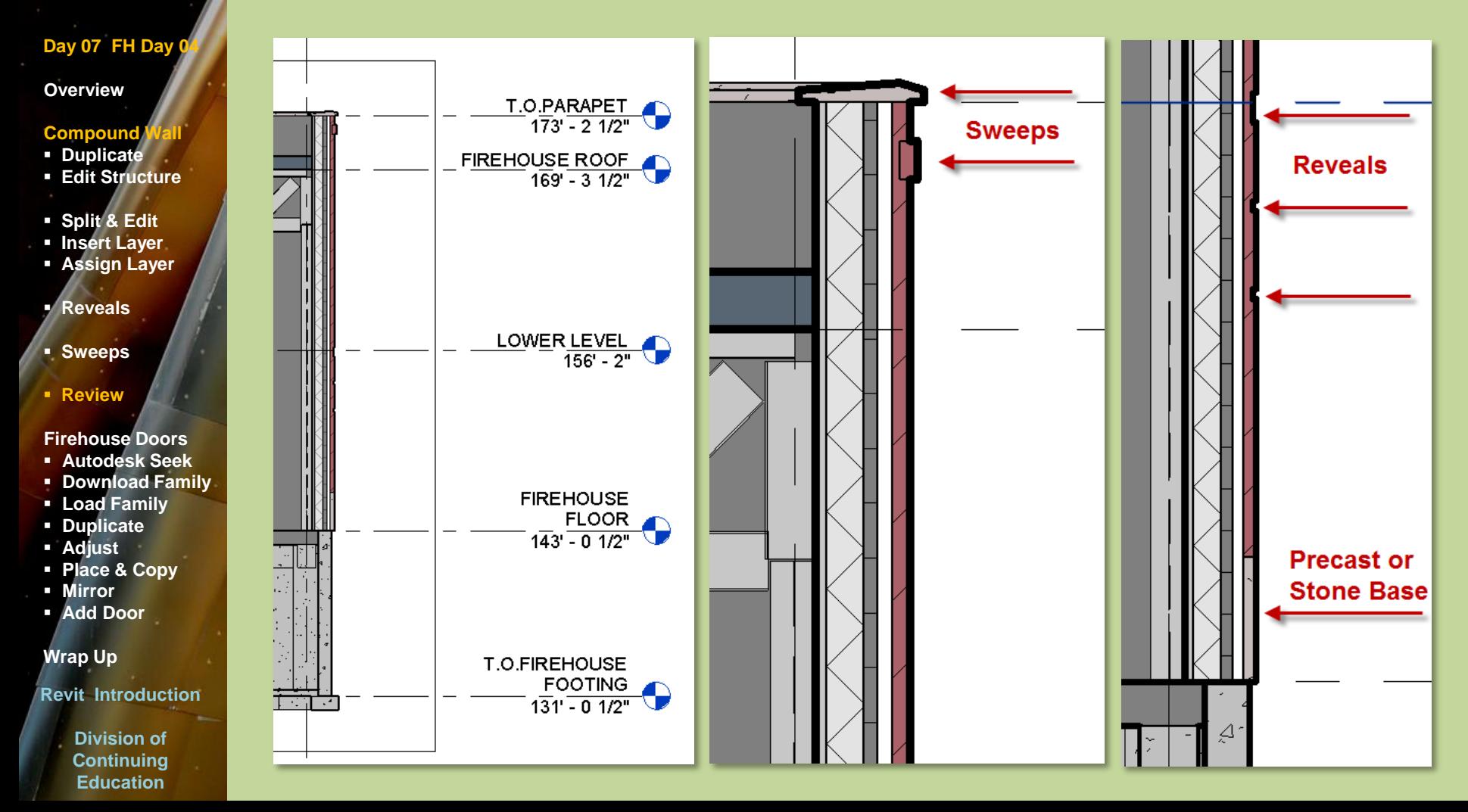

# **Day 07 FH Day**

### **Overview**

- **Compound Wall**
- **Duplicate Edit Structure**
- **Split & Edit**
- **Insert Layer**
- **Assign Layer**
- **Reveals**
- **Sweeps**
- **Review**

# **Firehouse Doors**

- **Autodesk Seek**
- **Download Family**
- **Load Family**
- **-** Duplicate
- **Adjust**
- **Place & Copy**
- **Mirror**
- **Add Door**

# **Wrap Up**

### **Revit Introduction**

**Division of Continuing Education**

# Firehouse Doors (Autodesk Seek)

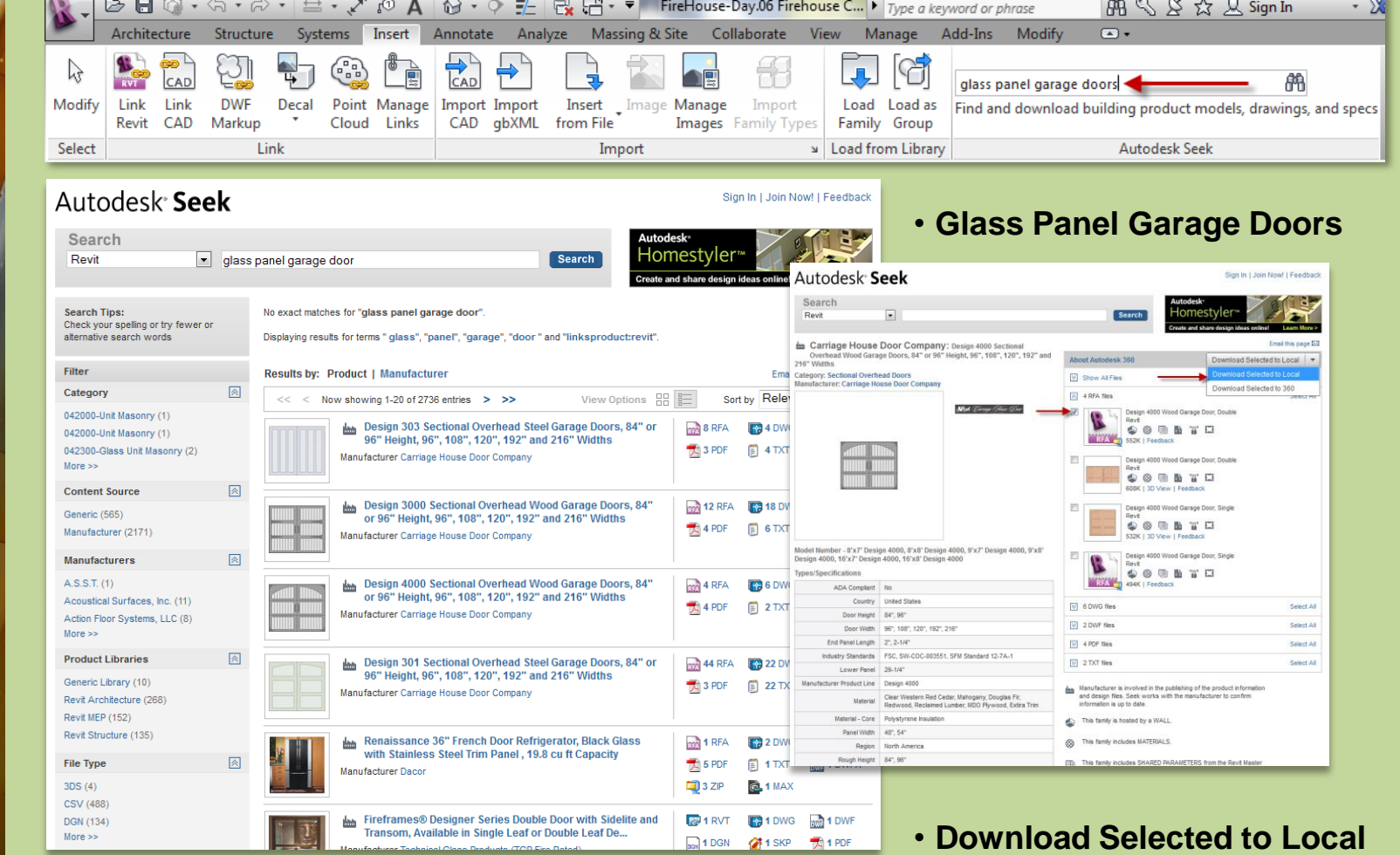

# Day 07 FH Day

### **Overview**

- **Compound Wall**
- **Duplicate Edit Structure**
- **Split & Edit**
- **Insert Laver**
- **Assign Layer**
- **Reveals**
- **Sweeps**
- **Review**

# **Firehouse Doors**

- **Autodesk Seek**
- **Bownload Family**
- **Load Family**
- **Duplicate**
- **Adjust**
- **Place & Copy**
- **Mirror**
- **Add Door**

# **Wrap Up**

### **Revit Introduction**

**Division of Continuing Education**

# Firehouse Doors (Download Load Family)

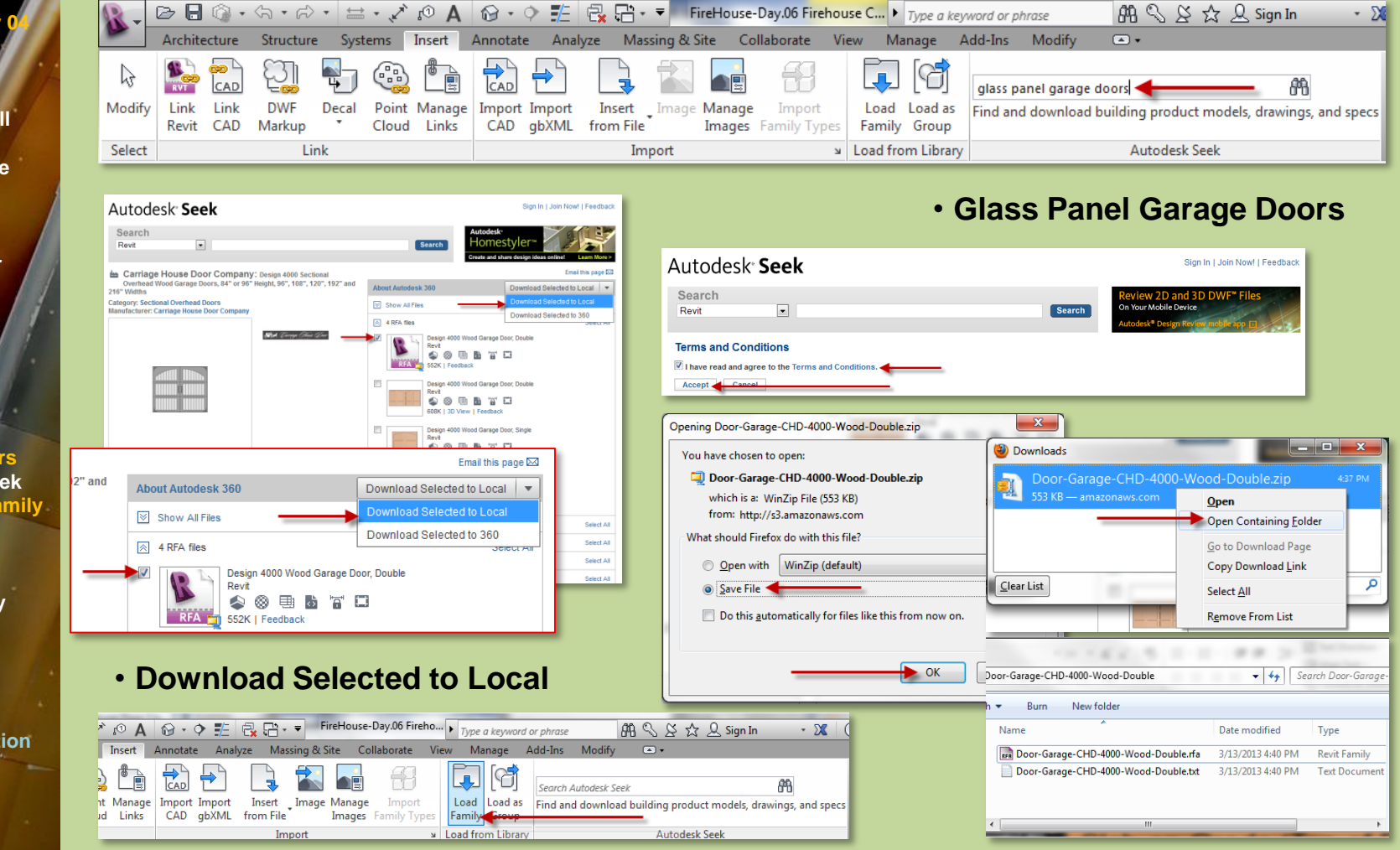

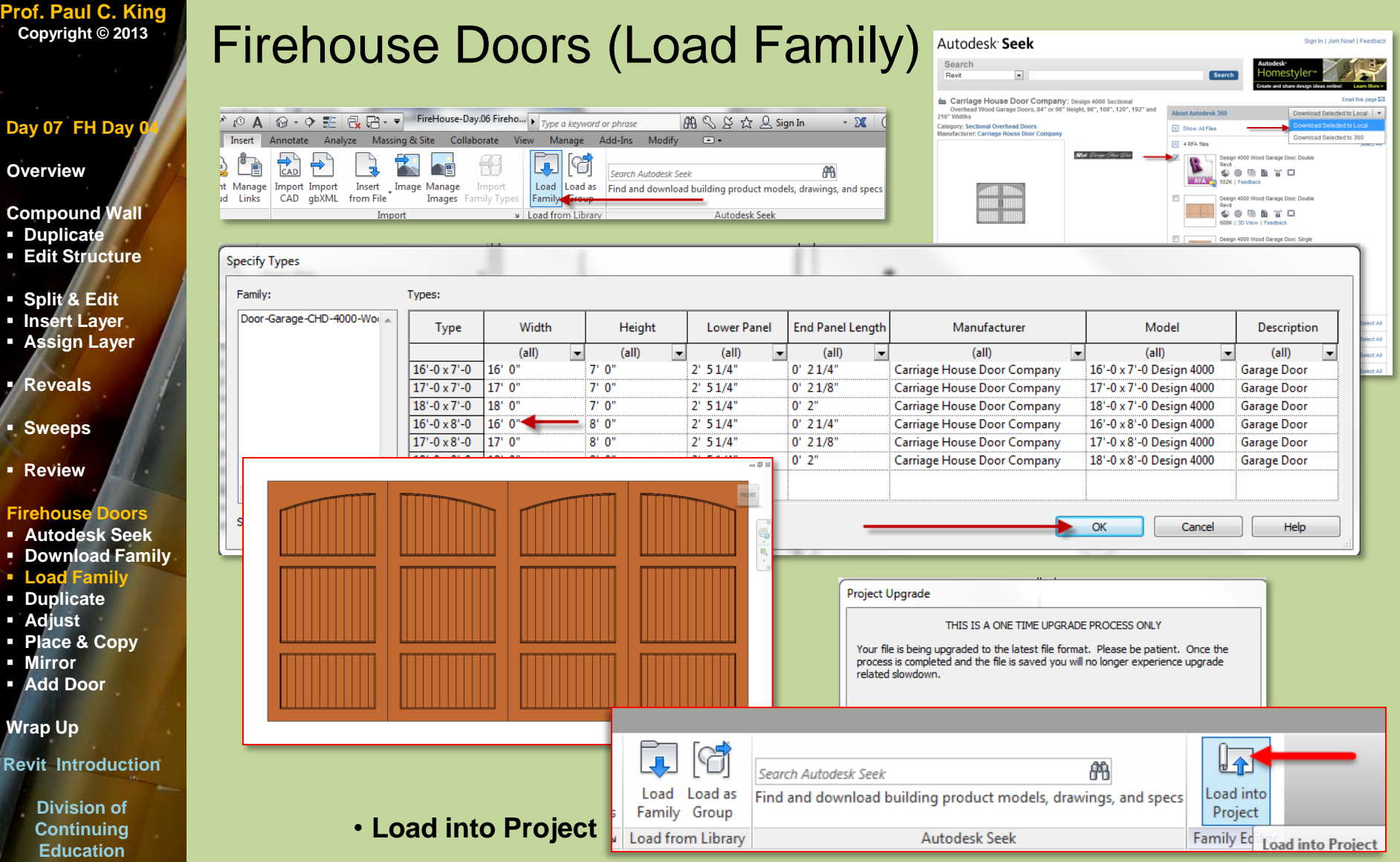

**Revit Introduction**

**O** 

Co

# Firehouse Doors (Duplicate Family)

# Day 07 FH Day

#### **Overview**

### **Compound Wall**

- **Duplicate Edit Structure**
- 
- **Split & Edit**
- **Insert Layer**
- **Assign Layer**
- **Reveals**
- **Sweeps**
- **Review**

# **Firehouse Doors**

- **Autodesk Seek**
- **Download Family**
- **Load Family**
- **Duplicate**
- **Adjust**
- **Place & Copy**
- **Mirror**
- **Add Door**

# **Wrap Up**

### **Revit Introduction**

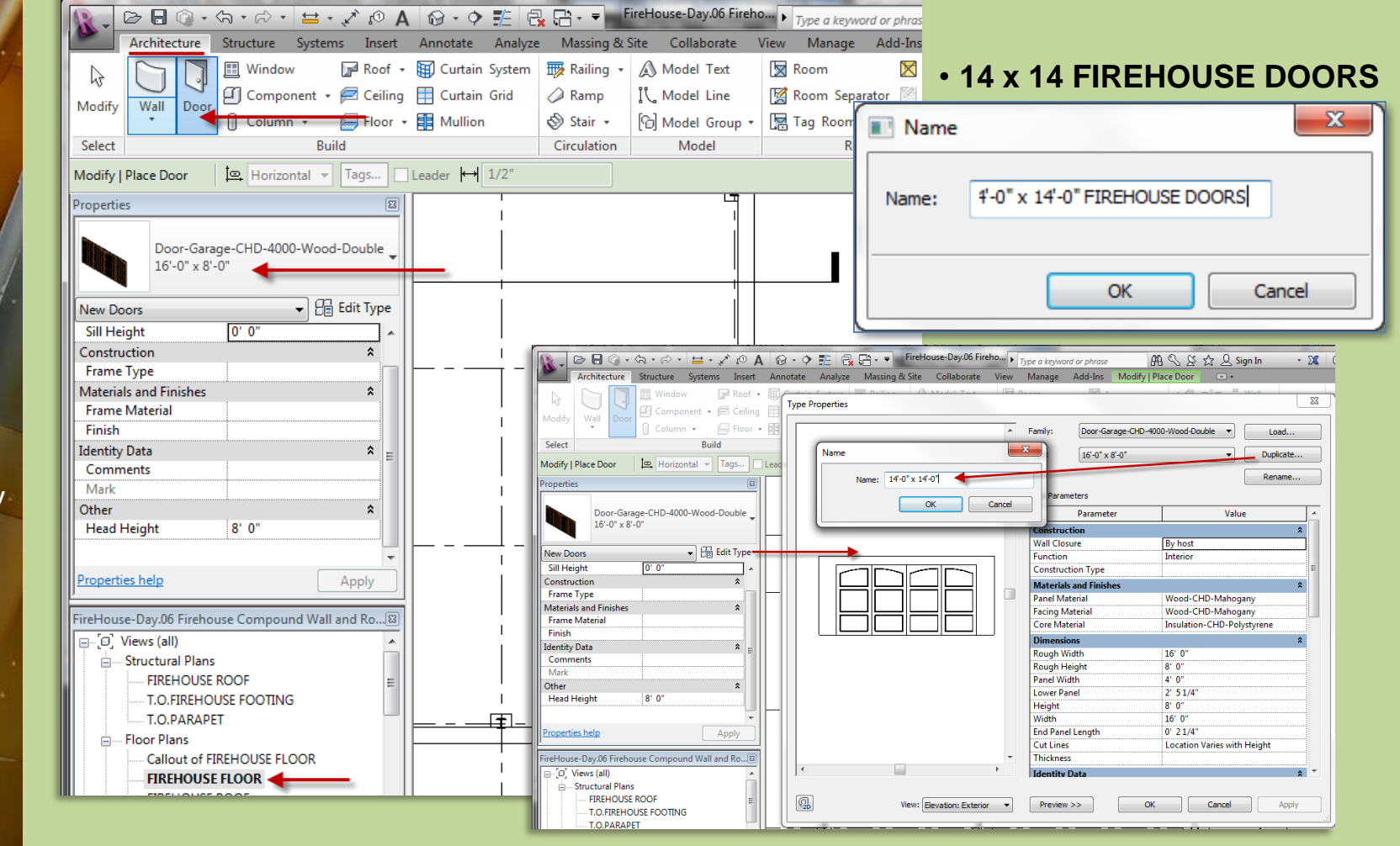

**Day** 

**Con D Edit Structure**

**Split & Edit** & Editor<br> **Split & Edition** 

**Review**

**Fire**  $\blacksquare$ 

**Rev** 

**Education**

# Firehouse Doors (Adjust Size)

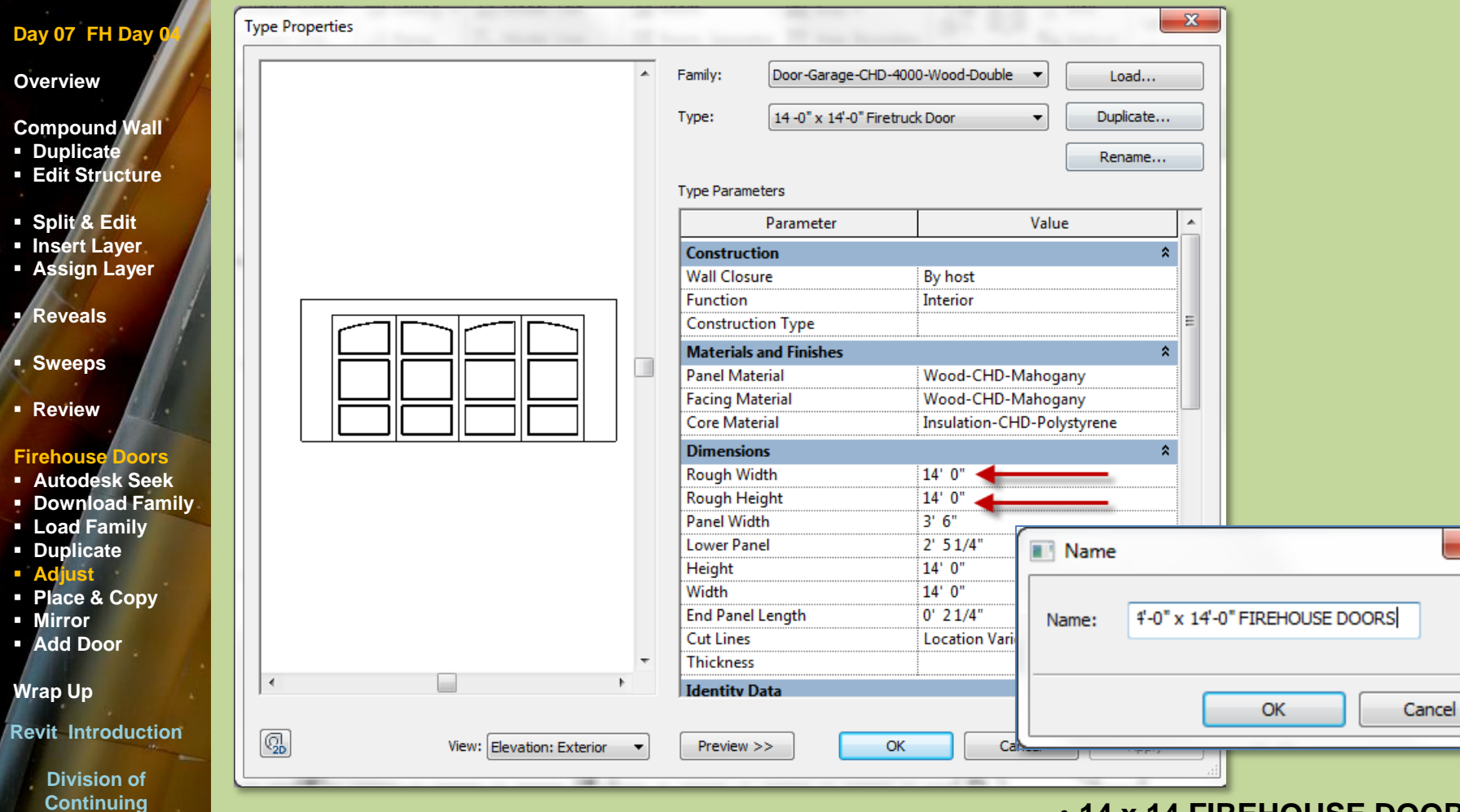

• **14 x 14 FIREHOUSE DOORS**

 $\mathbf{x}$ 

# Firehouse Doors (Place & Copy)

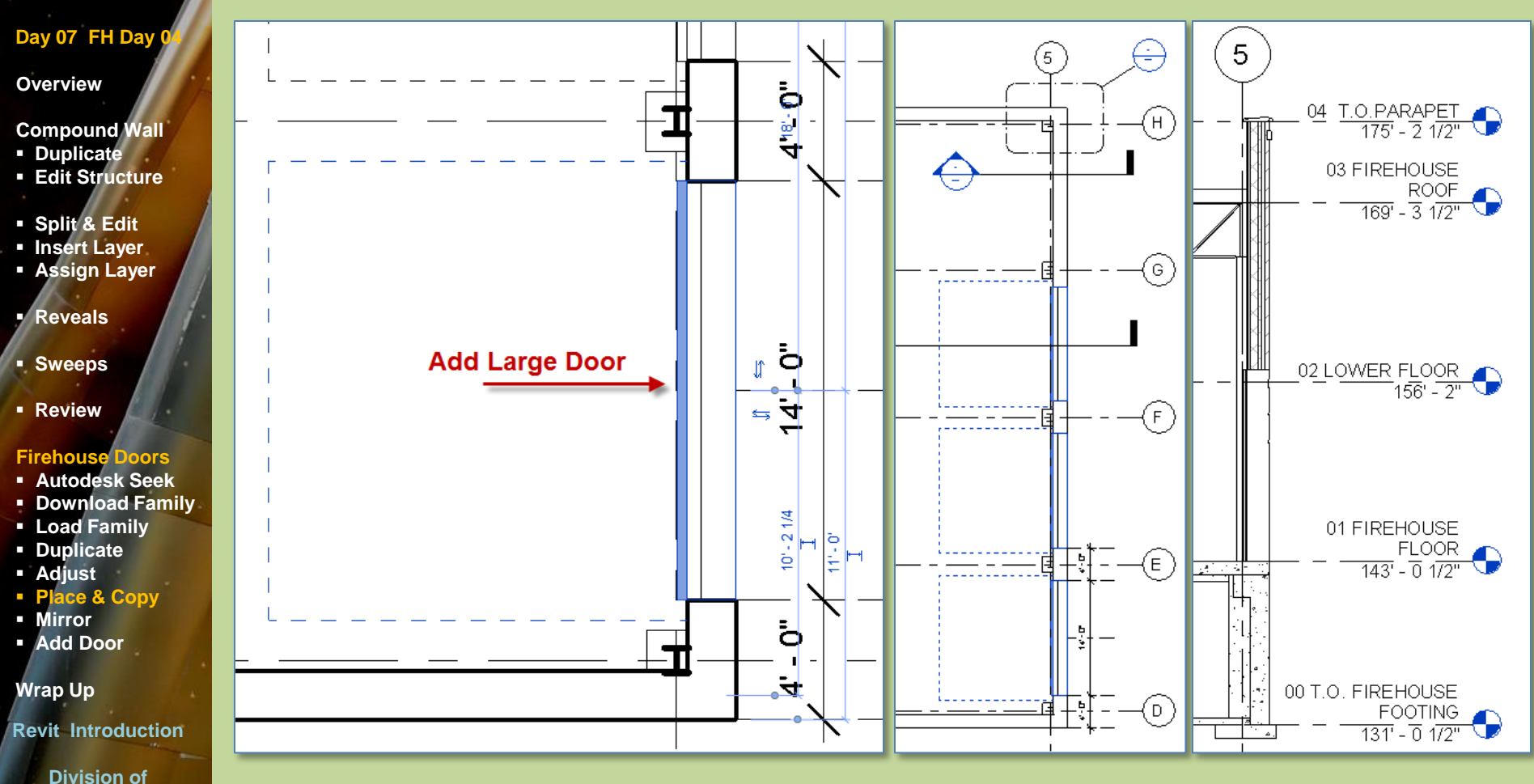

• **Current Level : Firehouse Floor**

**Continuing Education**

# Slab on Grade (Top of Firehouse Footing)

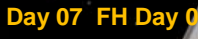

### **Overview**

#### **Compound Wall**

- **Duplicate**
- **Edit Structure**
- **Split & Edit**
- **Insert Layer**
- **Assign Layer**

**Reveals**

- **Sweeps**
- **Review**

# **Firehouse Doors**

- **Autodesk Seek**
- **Download Family**
- **Load Family**
- **Duplicate**
- **Adjust**
- **Place & Copy**
- **Mirror**
- **Add Door**

# **Wrap Up**

### **Revit Introduction**

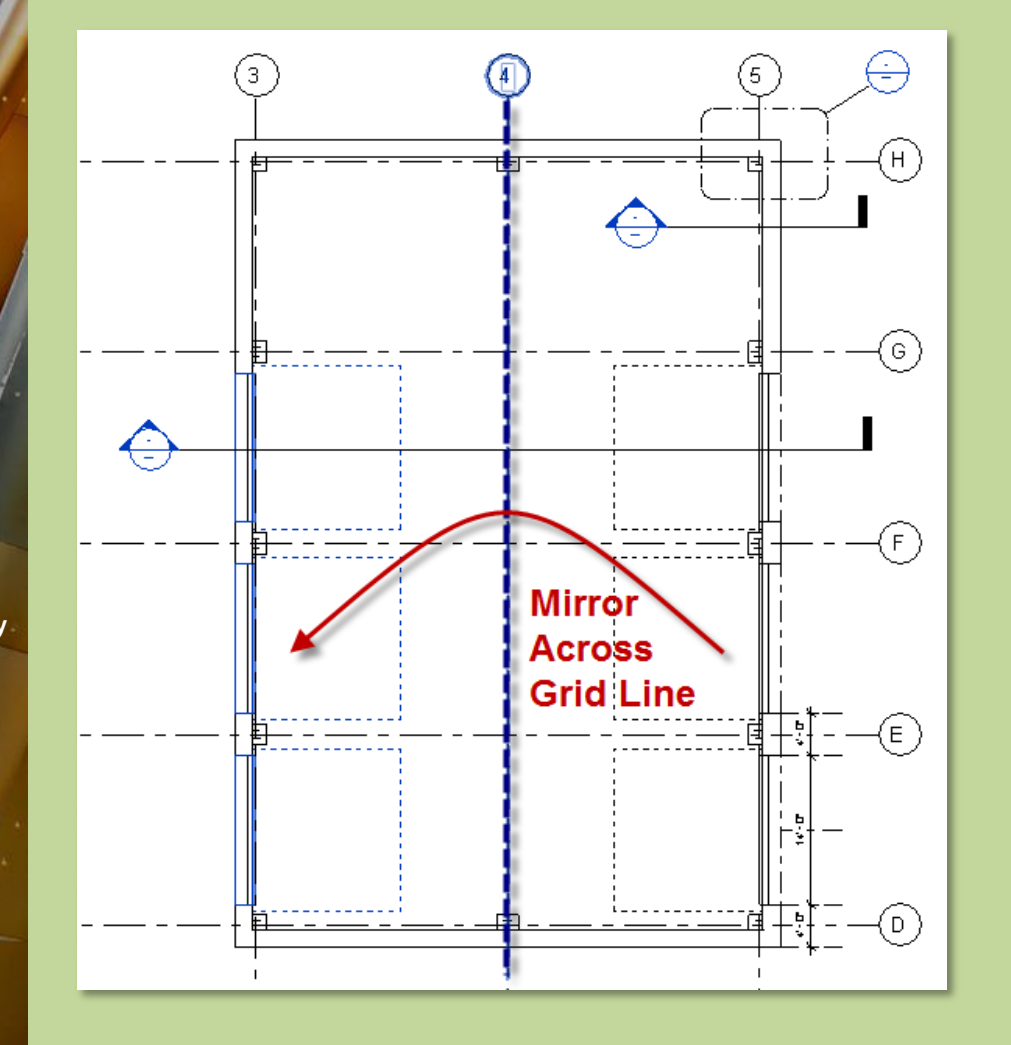

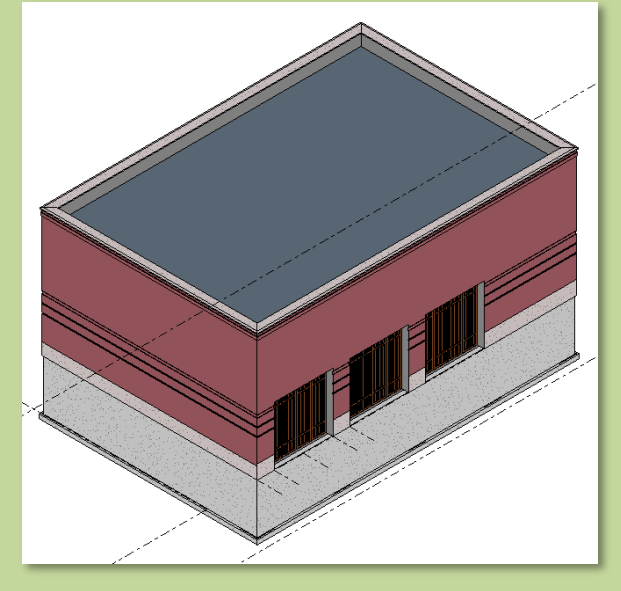

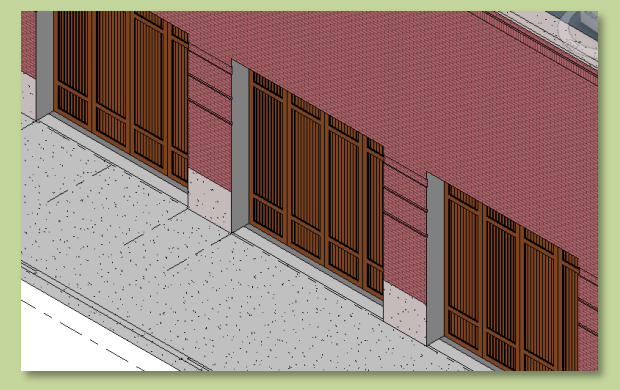

# Add Door – Single Flush with Vision Panel

### Day 07 FH Day

### **Overview**

# **Compound Wall**

- **Duplicate Edit Structure**
- **Split & Edit**
- **Insert Layer**
- **Assign Layer**
- **Reveals**
- **Sweeps**
- **Review**

# **Firehouse Doors**

- **Autodesk Seek**
- **Download Family**
- **Load Family**
- **Duplicate**
- **Adjust**
- **Place & Copy**
- **Mirror**
- **Add Door**

# **Wrap Up**

### **Revit Introduction**

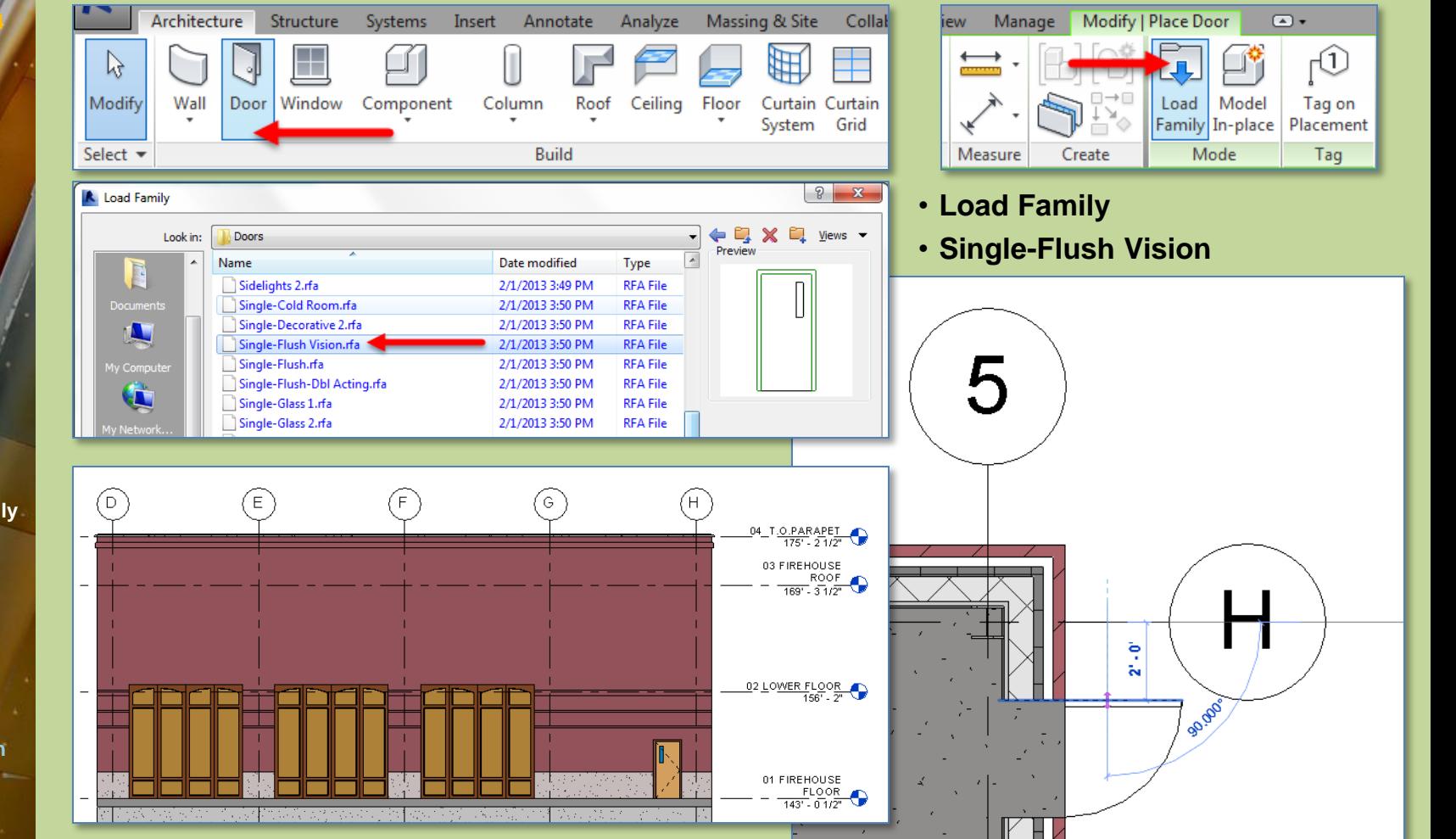

# Day 07 FH Day

### **Overview**

- **Compound Wall**
- **Duplicate**
- **Edit Structure**
- **Split & Edit**
- **Insert Layer**
- **Assign Layer**

**Reveals**

- **Sweeps**
- **Review**
- **Firehouse Doors**
- **Autodesk Seek**
- **Download Family**
- **Load Family**
- **Duplicate**
- **Adjust**
- **Place & Copy**
- **Mirror**
- **Add Door**

# **Wrap Up**

**Revit Computers 3**

**Institute of Design and Construction**

# Day 6 - Wrap Up

- **Compound Wall**
	- **Duplicate & Rename**
	- **Split & Assign Material**
	- **Add Reveals**
	- **Add Sweeps**
- **Firehouse Doors**
	- **Autodesk Seek**
	- **EDOWNLOAD AND USE Family**

# **Future Ideas**

**Create a custom door family**